# Oracle Connector for iOS/Android

version 2.5

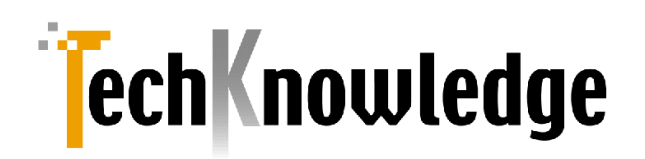

# 目次

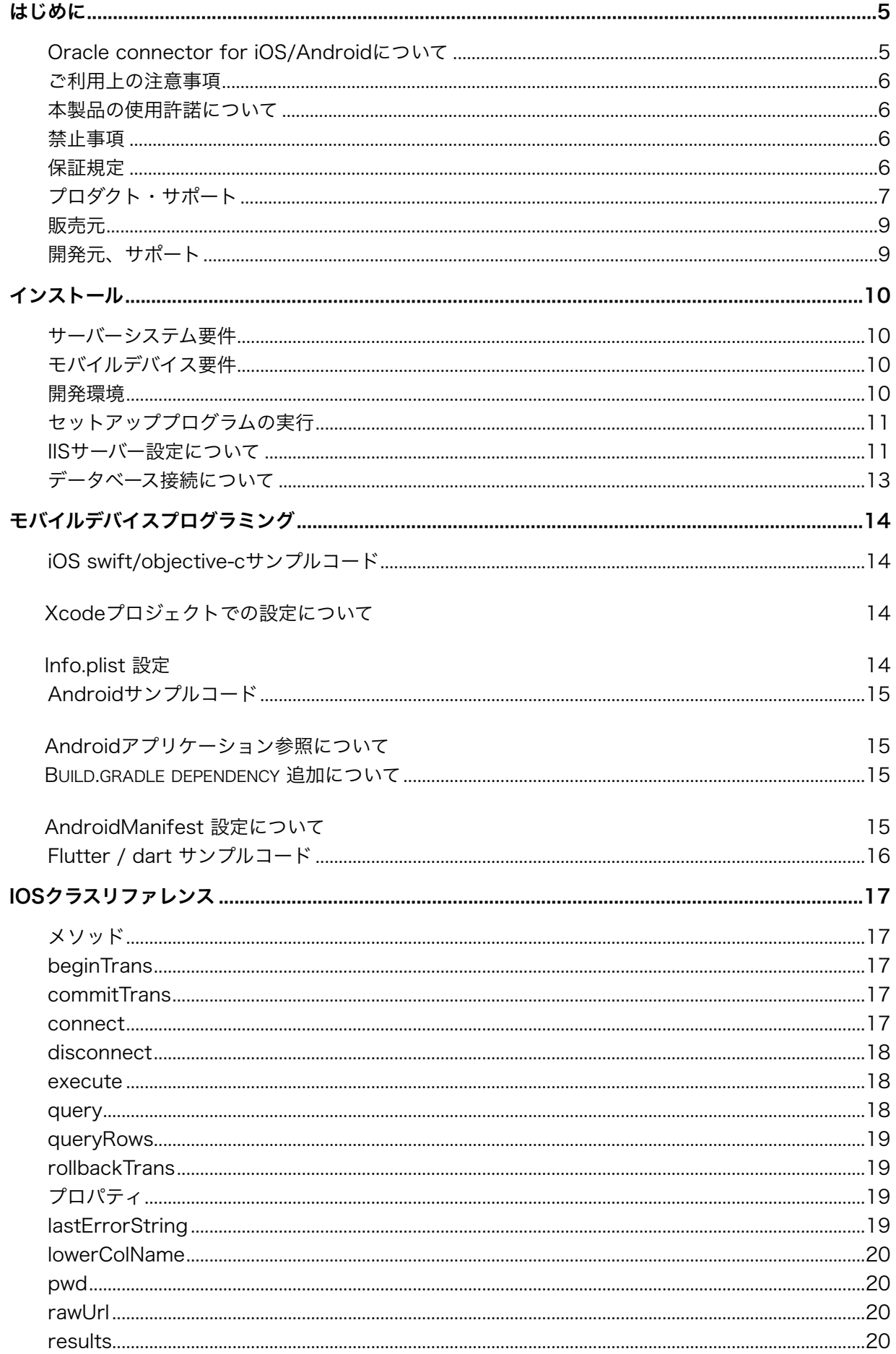

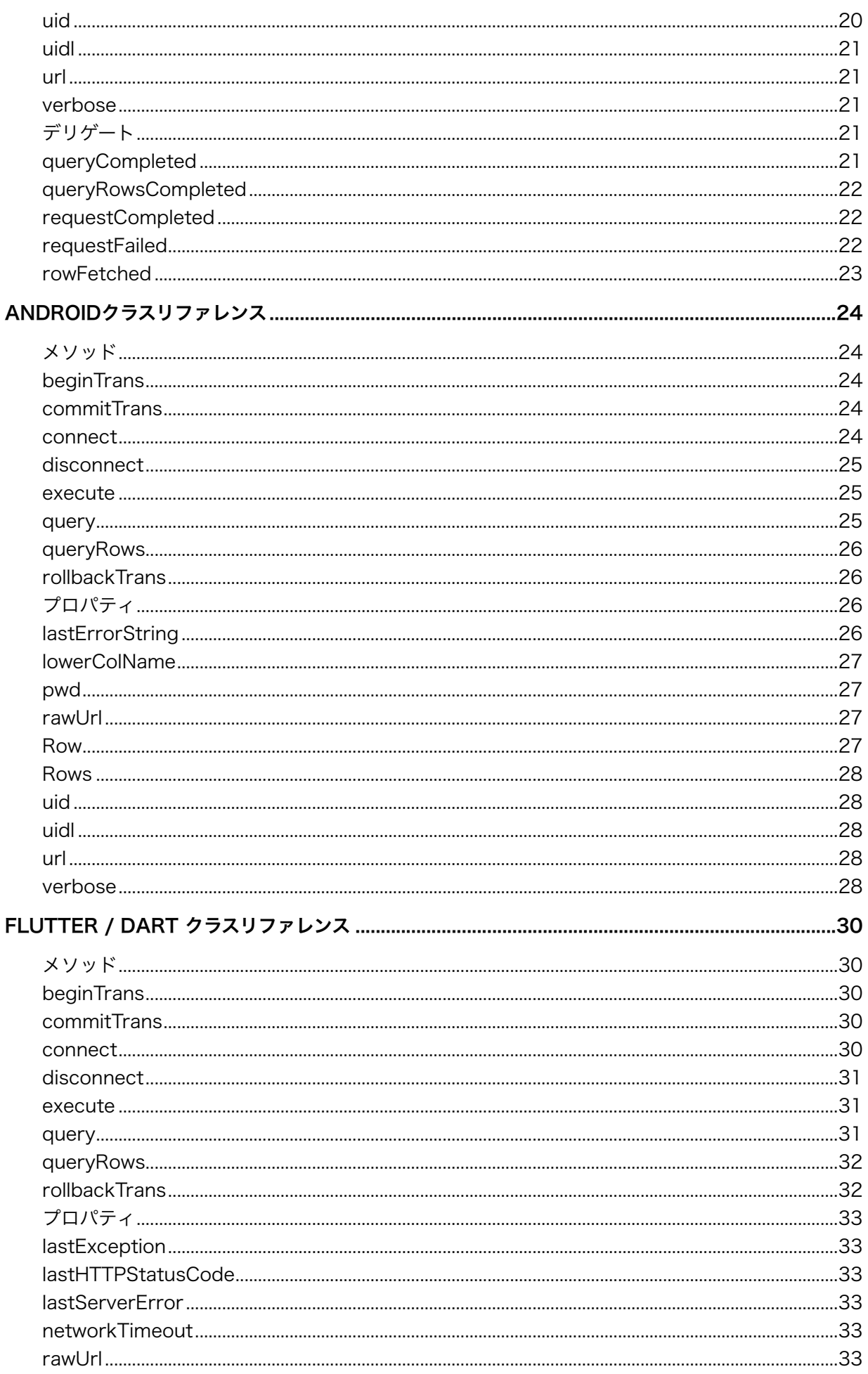

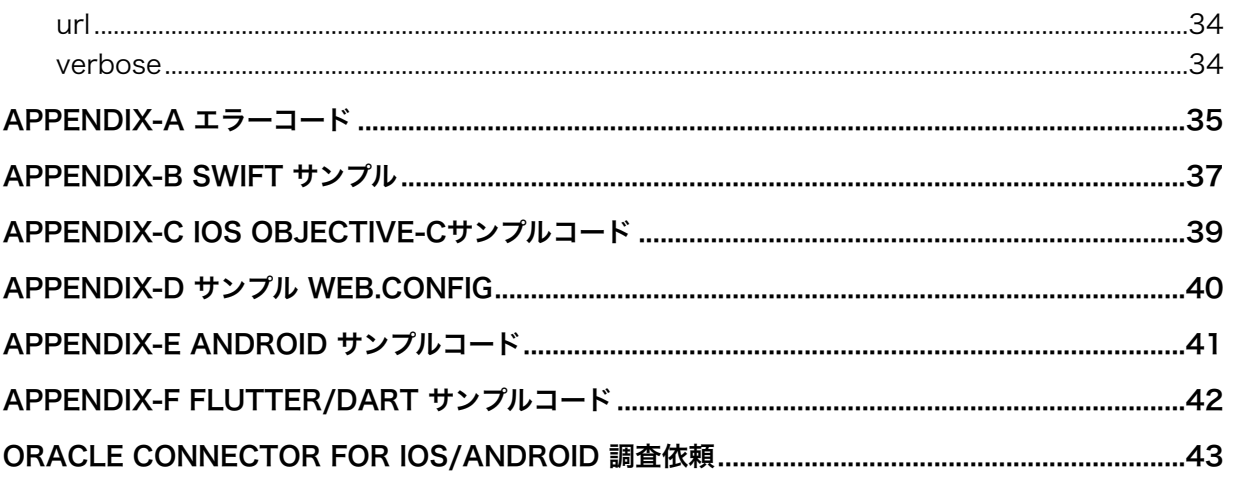

# <span id="page-4-0"></span>はじめに

## <span id="page-4-1"></span>Oracle connector for iOS/Androidについて

本製品はiPad,iPhoneやAndroidにOracleデータを開示してスマートフォンアプリケーションを作成し たいお客様向けのモバイルミドルウェアです。モバイルデバイス向けのデータベースアプリケーション を容易に開発可能とします。

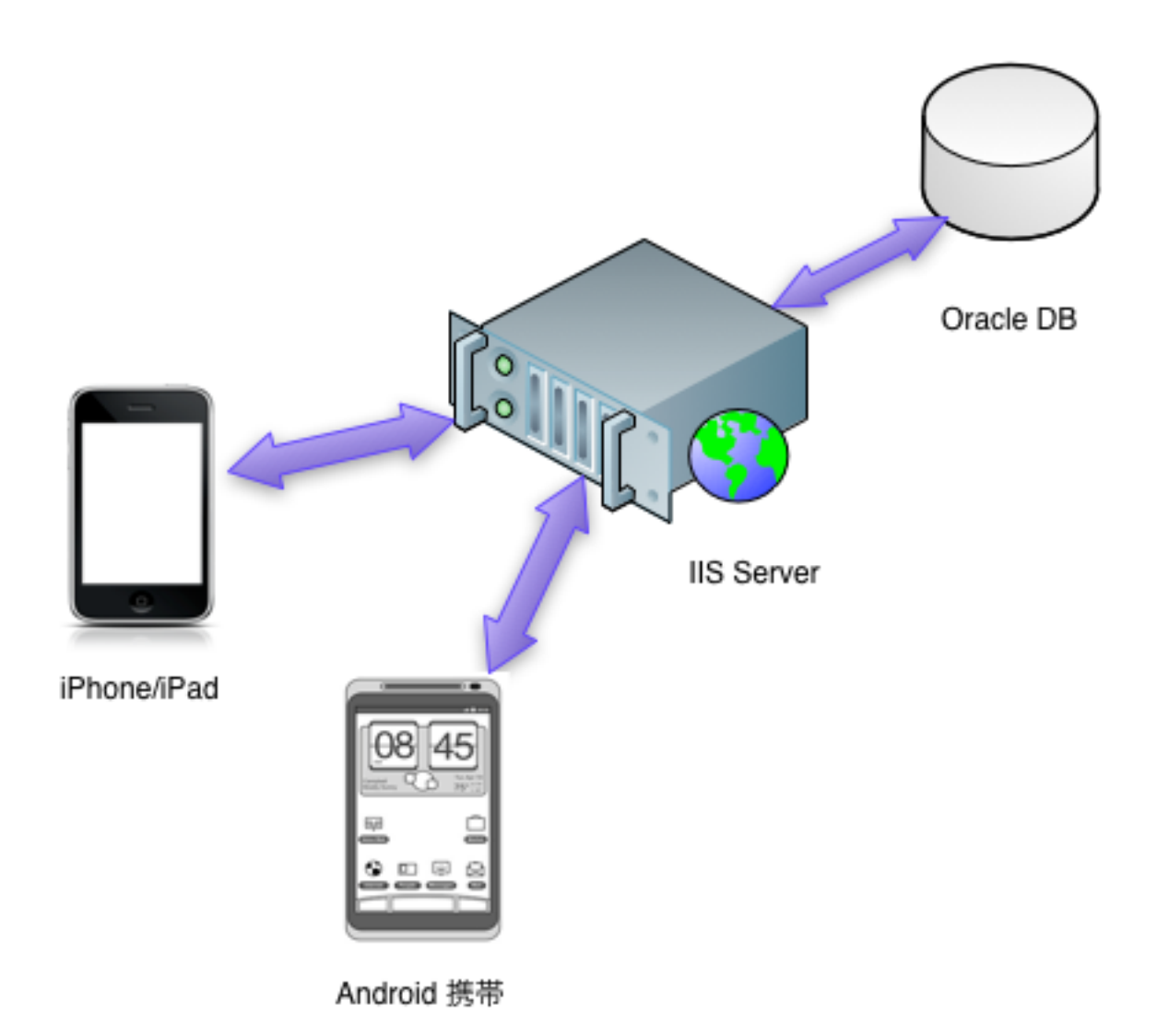

#### 以下は製品の概要です。

- 1. Oracleサーバーとの通信はIISのWeb Service経由となります。
- 2. クライアントライブラリは以下の形式で提供します。
	- Xcode/Objective-Cに対応ユニバーサルスタティックライブラリ
	- Android SDK 対応.jarファイル
	- flutter/dart 対応 package
- 3. iOSクライアントライブラリは非同期通信でdelegateに処理完了などが通知されます。
- 4. Oracleトランザクションサポートしてますので更新系業務も対応可能です。
- 5. SSL通信に対応しています。
- 6. 各種 Web Server認証に対応しています。
- 7. flutterライブラリはdartで記述されており、flutterがサポートするプラットフォーム全般で動作し ます。

#### <span id="page-5-0"></span>ご利用上の注意事項

本製品では以下のような注意事項・ご利用制限がございます。

- 1. BLOB/CLOBなどラージオブジェクトには対応していません。 本製品についてはWebServiceを利用してOracleと通信しているので現在のところラージオブジェ クト(画像など)はObjective-CのNSURLRequestなどでBLOB/CLOBデータを転送する実装を お願いいたします。
- 2. Xcodeバージョンアップについて 例年9月のXcodeバージョンアップに伴いiOS frameworkバージョンアップによる仕様変更で動作 が変わることがあります。迅速に対応しますのでサポートにお問い合わせください。
- 3. Flutter バージョンアップについて 頻繁にアップデートがありますのでgithubに対応版をアップロードする予定です。

## <span id="page-5-1"></span>本製品の使用許諾について

本製品のご利用ライセンスはサーバー毎となります。1台のサーバーに複数のモバイルデバイスから接 続数は無制限でご利用いただけます。開発ライブラリは複数の開発環境でご利用いただけます。複数サ ーバーでの運用、異なるアプリケーションを別サーバーで運用する場合などはご利用サーバー数と同じ 数のライセンスを販売会社システムラボからご購入ください。

#### <span id="page-5-2"></span>禁止事項

- 1. 本製品の不正複製を禁止します。
- 2. 本製品のリバースエンジニアリングを禁止します。
- 3. 本製品をラップし同種の製品を作成し販売することを禁止します。

#### <span id="page-5-3"></span>保証規定

本製品、および付随する著作物に対して商品性及び特定の目的への適合性などについての保証を含むい

かなる保証もそれを明記するしないに関わらず提供されることはありません。

本製品の著作者及び、製造、配布に関わるいかなる者も、当ソフトウェアの不具合によって発生する損 害に対する責任は、それが直接的であるか間接的であるか、必然的であるか偶発的であるかに関わら ず、負わないものとします。それは、その損害の可能性について、開発会社に事前に知らされていた場 合でも同様です。

#### <span id="page-6-0"></span>プロダクト・サポート

● ユーザー登録

 まことにお手数ですが販売会社システム・ラボにてユーザー登録をお願いします。ユーザー登 録が行われていないとお客様がユーザー・サポートが受けられない場合がございます。

● お問い合わせの方法

 どうしても解決できない問題が発生した場合には、技術サポートをご利用ください。あらかじ め後ページの調査依頼書にお問い合わせ事項を記入していただき、インターネット・メールま たはファックスでお送りいただければ、折り返しご連絡をさせていただきます。本製品につき ましては、複雑な内容のお問い合わせになることが多い為、電話によるユーザーサポートは実 施しておりません。ご了承をお願いいたします。また、問い合わせの内容によっては、再現調 査などのために、回答までに時間がかかる場合がありますので、かさねてご了承をお願いいた します。

サポートメールアドレス: [support@techknowledge.co.jp](mailto:support@techknowledge.co.jp)

- 登録内容の変更について 転居などによるご住所や電話番号など登録内容に変更が生じた場合には、メールまたはファッ クスにて、販売会社システム・ラボまでご連絡をいだだきますようお願いいたします。なお、 電話による口頭での連絡変更は受けかねますのでよろしくお願いいたします。
- 併用される他社製品について 当社製品と併用される、他社製品の使用方等についてのご質問をお受けすることがあります。 しかし、他社製品に関しましては、お答えできない場合があります。他社製品につきまして は、該当開発・販売会社にご連絡ください。
- ! サポート対象 ご質問はご登録ユーザー様に限定させていただきます。ご登録ユーザー様以外からのご質問に はお答えできません。当ソフトウェアの料金にはご登録ユーザー様1名に限りサポート料が含 まれています。
- ! サポート期間

製品のユーザー登録後、初回のお問い合わせから90日間は無償サポート期間とさせていただき ます。また無償サポートは2件を上限とさせていただきます。無償サポート上限を超える場合に は無償サポート終了以降もサポートをご希望の場合は有償サポートを承ります。有償サポート につきましては販社システム・ラボにてお取り扱いしております。キャンペーン製品などディス カウント販売に該当する製品では無償サポート期間および回数の設定が短くなる場合がありま すのであらかじめご了承ください。

- 最新版のご提供について 弊社webにて最新版の実行モジュールや技術情報、サンプル・コードの提供をしてしておりま すのでサポートにご連絡になる前に弊社webをご参照いただけるようお願いいたします。URL [はhttp://www.techknowledge.co.jpと](http://www.techknowledge.co.jp)なります。
- ご質問の内容について 製品サポートは本製品に関連するご質問に限定させていただきます。

<span id="page-8-0"></span>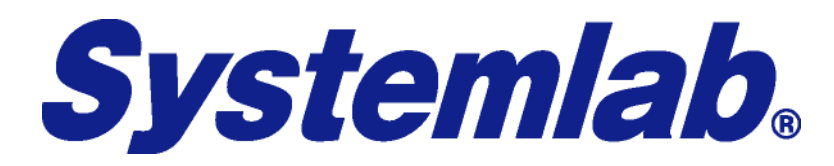

(株)システムラボ

東京都北区田端6-1-1 田端アスカタワー12F

電話 03-5809-0893 FAX 03-4578-9261 Internet-Mail [info@systemlab.co.jp](mailto:info@systemlab.co.jp) URL [www.systemlab.co.jp](http://www.systemlab.co.jp)

<span id="page-8-1"></span>開発元、サポート

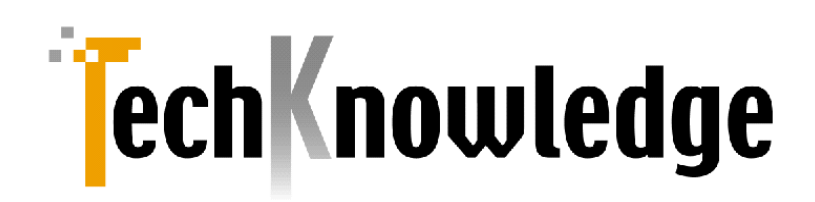

(株)テクナレッジ

東京都世田谷区駒沢2丁目16番1号 サンドービル9F

電話 03-3421-7621 FAX 03-3421-6691 Internet-Mail info@techknowledge.co.jp URL www.techknowledge.co.jp

商標登録

本マニュアルに記載される商標、登録商標は該当会社の商標または登録商標です。

# <span id="page-9-0"></span>インストール

Oracle connector iOS/Androidのインストールについてご説明します。

## <span id="page-9-1"></span>サーバーシステム要件

以下のソフトウェアがサーバーシステム構成の要件となります。

- 1. Windows Server 2012  $\sim$  2022
- 2. 上記のサーバーにて動作するMicrosoft IIS (Internet Information Server)
- 3. Microsoft .NET framework 4.72 以上
- 4. Oracle 10g ~ 21c (.NET framework 4.72のOracle Clientで接続可能なOracleサーバー)

## <span id="page-9-2"></span>モバイルデバイス要件

Apple社のモバイルデバイスとして以下をサーバーに接続可能です。

- 1. iPhone/iPad/iPod touch iOS 12以降
- 2. Android 携帯およびAndroidタブレット Android OS 6以降

## <span id="page-9-3"></span>開発環境

iOSモバイルデバイス向けアプリケーション開発環境としては以下が必要になります。Apple社のMac App Storeから無償でご利用いただけます。

Apple Xcode 13 以降

モバイルデバイス実機でのデバッグやアプリケーションの配布にはApple Developer Program の有償会員 になる必要があります。(年次契約)

Apple Developer Program のウェブサイト <https://developer.apple.com/jp/>

Androidモバイルデバイス向けアプリケーション開発環境としてはAndroid Studio が必要となります。開 発環境の設定等についてはGoogleの該当サイトをご参照ください。

<https://developer.android.com/studio/>

Flutterでの開発に関してはAndroid StudioまたはVS code等で開発環境を整えてください。flutter 2.10.5~3.0.5で動作確認しました。

## <span id="page-10-0"></span>セットアッププログラムの実行

製品パッケージのsetup.exeをサーバー上で実行すると以下がインストールされます。

- 1. サーバー実行環境
- 2. モバイルデバイス向け開発環境

全てサーバー上に配布されますので開発環境はネットワーク接続等で開発用MAC/PCに転送してくださ い。

## <span id="page-10-1"></span>IISサーバー設定について

サーバー動作に必要なファイルはインストールフォルダー下のhtdocsフォルダーに転送されます。

このフォルダー自体をIISで公開するか別のフォルダーに内容をコピーしてIISでウェブサイトとして公開して ください。

- IISの設定要件は以下になります。
- 1. .NET framework 4を利用可能。
- 2. System.Data.OracleClientが利用可能な設定。
- 3. セッションを有効化。
- 4. Oracleへの接続文字列を[Web.Config](http://Web.Config)に設定。

上記2番について[Web.Config](http://Web.Config)では以下のような設定となります。

<compilation debug="true"> <assemblies> <add assembly="System.Data.OracleClient, Version=4.0.0.0, Culture=neutral, PublicKeyToken=B77A5C561934E089"/></assemblies> </compilation>

IIS 構成参考URL:

https://docs.microsoft.com/ja-jp/aspnet/web-forms/overview/deployment/configuring-server[environments-for-web-deployment/configuring-a-web-server-for-web-deploy-publishing-offline](https://docs.microsoft.com/ja-jp/aspnet/web-forms/overview/deployment/configuring-server-environments-for-web-deployment/configuring-a-web-server-for-web-deploy-publishing-offline-deployment)[deployment](https://docs.microsoft.com/ja-jp/aspnet/web-forms/overview/deployment/configuring-server-environments-for-web-deployment/configuring-a-web-server-for-web-deploy-publishing-offline-deployment)

以下はWindows2022サーバーでサーバー役割設定[でASP.NET](http://ASP.NET) 4.8をインストールするスクリーンショット です。

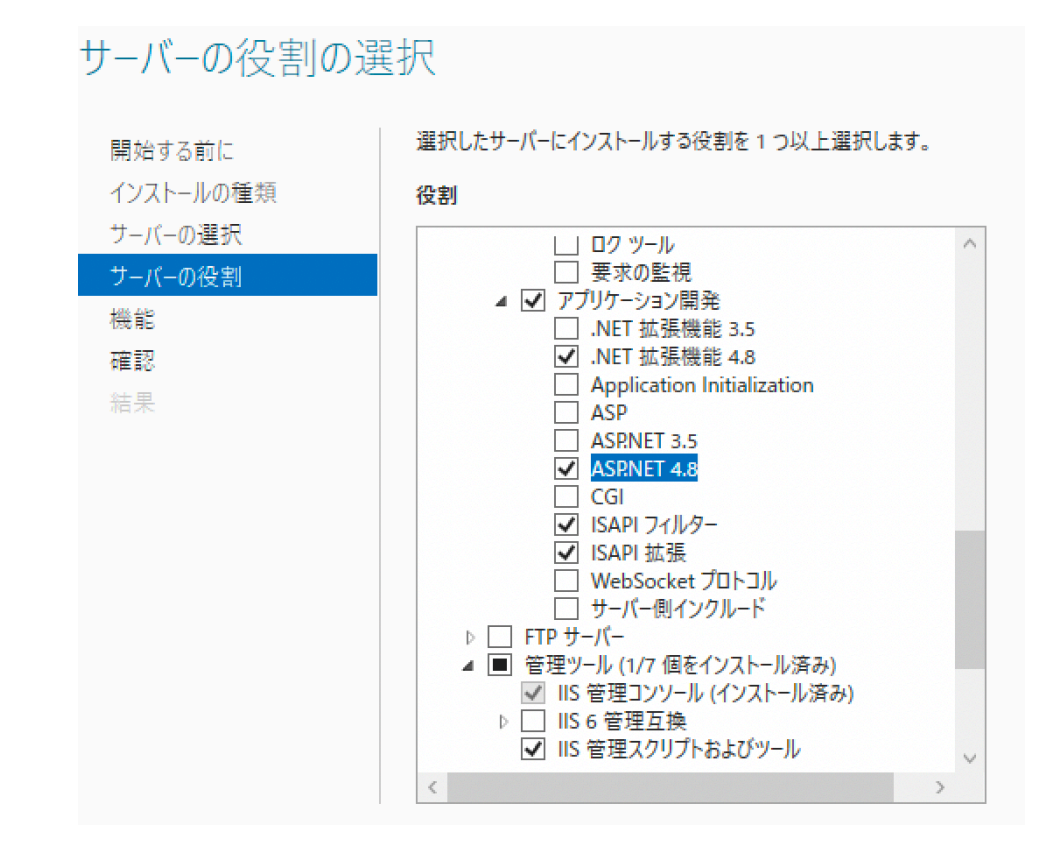

 $\square \qquad \times$  $\begin{array}{ccc} & & \rightarrow & \end{array}$ ● WIN-OVE4HK503LM → サイト → test → ファイル(F) 表示(V) ヘルプ(H) 接続 操作 test ホーム 6 日内線 **A** エクスプローラー -● スタートページ アクセス許可の編集... フィルター: V G WIN-OVE4HK503LM (WIN-O)  $=$ サイトの編集 ■ アプリケーション プール ACDNET  $\mathbb{A}$ パインド... v 6 サイト サイトの編集  $\overline{\phantom{a}}$  $\times$ **国 基本設定...** > © Default Web Site  $\checkmark$  est **サイト名(S):** アプリケーション プール(L): アプリケーションの表示 > aspnet\_client test test 選択(E)... 仮想ディレクトリの表示  $\frac{1}{2}$   $\frac{1}{2}$  bin Web サイトの管理  $\odot$ ○ 再起動 物理パス(P): ▶ 開始 C:¥Program Files (x86)¥TechKnowledge¥Oracle connecto  $\mathbf{r}$ ■ 停止 パススルー認証 Web サイトの参照 テスト設定(G)... 接続(C)... **■** \*:80 (http) 参照 詳細設定...  $\overline{OK}$ キャンセル 構成 制限...  $-\sqrt{2}$ HSTS...  $\overline{\mathsf{II}}$ S  $\odot$  ヘルプ € ₽ 萨 HTTP 応答ヘッダー ISAPI フィルター MIME の種類 SSL 設定 ■機能ビュー ■ コンテンツビュー  $\langle$  $\rightarrow$  $\mathbf{e}_{\mathbb{L}}$ 準備完了

## <span id="page-12-0"></span>データベース接続について

[Web.config](http://Web.config)ファイルに接続文字列セクションに以下のようなOracleデータベース接続情報を追加してくだ さい。

<connectionStrings> <add name="oraLib" connectionString="User Id=scott;Password=tiger;Data Source=192.168.1.99:1521/orcl;"/> </connectionStrings>

# <span id="page-13-0"></span>モバイルデバイスプログラミング

サンプルコードはOracle EMPテーブルにクエリを実行します。EMPテーブルを作成してデータを追加する 必要がある場合はインストールフォルダー/sql にテーブルを生成、データを挿入するsqlがありますのでご 利用ください。

## <span id="page-13-1"></span>iOS swift/objective-cサンプルコード

iOS向けサンプルコードはインストールディレクトリのios\_samples/swift. ios\_samples/objc フォルダー に以下の2サンプルがございます。

- 1. querySample.zip
- 2. queryRowsSample.zip

それぞれ展開してXCodeで.xcodeprojファイルを読み込んでください。urlプロパティに設定しているサー バーのアドレス等は変更する必要があります。(プライベートメソッド startConnect でurlプロパティを設 定しています)

OracleのサンプルEMP表にアクセスするようにサーバー側の接続文字列を設定していただければすぐに動 作するようなります。

## <span id="page-13-2"></span>Xcodeプロジェクトでの設定について

Xcodeのプロジェクトから本製品でOracleデータベースアクセス機能を追加するには以下の2ファイルをプ ロジェクトに追加してください。

- 1. dblib.h
- 2. libdblib.a

これらのファイルはサンプルコードやサーバー側にinclude/lib フォルダーに保存されています。liboralib.a はデバイス用とシュミレータ用に別々のファイルがご用意されておりますのでご注意ください。ヘダーファ イルは共通でご利用いただけます。

#### <span id="page-13-3"></span>Info.plist 設定

iOS14以降のデバイスでローカルネットワークを使う場合の設定例です。

<key>NSLocalNetworkUsageDescription</key> <string>\${PRODUCT\_NAME} uses the local network.</string>

## <span id="page-14-0"></span>Androidサンプルコード

Android向けサンプルコードはインストールディレクトリのandroid\_samplesフォルダーに以下の3サンプ ルがございます。

- 1. querySample.zip
- 2. queryRowsSample.zip
- 3. executeSample.zip

それぞれ展開してAndroid StudioからJavaプロジェクトをインポートしてください。dbLibクラスのurlプ ロパティに設定しているサーバーのアドレス等は変更する必要があります。

OracleのサンプルEMP表にアクセスするようにサーバー側の接続文字列を設定していただければすぐに動 作するようなります。

#### <span id="page-14-1"></span>Androidアプリケーション参照について

アプリケーションプロジェクトのLibsには以下のaarファイルを追加してください。

dblib.aar

ソースコード上では以下のimport が必要になります。

import jp.co.techknowledge.dbLib; import jp.co.techknowledge.dbLib.Row; import jp.co.techknowledge.dbLib.Column; import jp.co.techknowledge.dbLib.status;

<span id="page-14-2"></span>Build.gradle dependency 追加について okhttp3を使っていますので以下をdependencyへ追加してください。

```
dependencies {
 // snip …
   implementation 'com.squareup.okhttp3:okhttp:4.9.0'
   implementation 'com.squareup.okhttp3:okhttp-urlconnection:4.9.0'
   implementation fileTree(dir: 'libs', include: ['*.aar', '*.jar'], exclude: [])
}
```
## <span id="page-14-3"></span>AndroidManifest 設定について

当クラスライブラリの利用にあたって以下のパーミション指定を必要とします。

• INTERNET

Android.Manifestファイルでの設定例は以下です。

<uses-permission android:name="android.permission.INTERNET" />

ローカルサーバーとSSLなしで接続する場合は以下を追加してください。

android:usesCleartextTraffic="true"

## <span id="page-15-0"></span>Flutter / dart サンプルコード

サンプルコードはリポジトリ techknowledge-dev/dblib\_dart/example にありますのでご参照 ください。null safety 対応です。 pubspec.yaml の dependency: に以下のように設定してください。

dependencies: dblib: git: url: [https://github.com/techknowledge-dev/dblib\\_dart.git](https://github.com/techknowledge-dev/dblib_dart.git)

各プラットフォームでのビルド・実行方法はflutterのウェブなどをご確認ください。

<https://docs.flutter.dev/get-started/codelab>

実デバイスで必要なネットワーク利用系のパーミッションはiOS/Androidの項と同様です。

# <span id="page-16-0"></span>iOSクラスリファレンス

## <span id="page-16-1"></span>メソッド

## <span id="page-16-2"></span>beginTrans

#### 書式

-(dbLibStatus) beginTrans

#### 戻り値

Normal時は呼び出し成功。それ以外はAppendix-A参照。

#### 解説

Oracleトランザクションを開始します。サーバーには接続完了状態、トランザクションクローズ状態で 呼び出してください。サーバーからの実行結果はrequestCompleted/requestFailedデリゲートに通 知されます。

## <span id="page-16-3"></span>commitTrans

#### 書式

-(dbLibStatus) commitTrans

#### 戻り値

Normal時は呼び出し成功。それ以外はAppendix-A参照。

#### 解説

Oracleトランザクションをコミットします。サーバーには接続完了状態、トランザクション状態で呼び 出してください。サーバーからの実行結果はrequestCompleted/requestFailedデリゲートに通知さ れます。

#### <span id="page-16-4"></span>connect

#### 書式

-(dbLibStatus) connect

#### 戻り値

Normal時は呼び出し成功。それ以外はAppendix-A参照。

#### 解説

プロパティURLで指定されるサーバーに接続します。サーバーからの実行結果はrequestCompleted/ requestFailedデリゲートに通知されます。

## <span id="page-17-0"></span>disconnect

#### 書式

-(dbLibStatus) disconnect

#### 戻り値

Normal時は呼び出し成功。それ以外はAppendix-A参照。

#### 解説

サーバー接続を遮断します。サーバー側ではOracle接続の遮断、トランザクション中の場合はトランザ クションの破棄が実行されます。サーバーからの実行結果はrequestCompleted/requestFailedデリ ゲートに通知されます。

#### <span id="page-17-1"></span>execute

#### 書式

-(dbLibStatus) execute:(NSString\*) sql

#### パラメータ

非クエリ系Oracle SQL

#### 戻り値

Normal時は呼び出し成功。それ以外はAppendix-A参照。

#### 解説

非クエリ系Oracle SQLを実行します。サーバーからの実行結果はrequestCompleted/requestFailed デリゲートに通知されます。

#### <span id="page-17-2"></span>query

#### 書式

-(dbLibStatus) query:(NSString\*) sql

#### 戻り値

Normal時は呼び出し成功。それ以外はAppendix-A参照。

#### 解説

SQLで指定されるクエリを発行して1行ずつrowFetchedデリゲートにデータが通知されます。データ の読み込みが完了するとqueryCompletedデリゲートに通知されます。

## <span id="page-18-0"></span>queryRows

#### 書式

-(dbLibStatus) queryRows:(NSString\*) sql: (NSInteger) maxRows

#### 戻り値

Normal時は呼び出し成功。それ以外はAppendix-A参照。

#### 解説

SQLで指定されるクエリを発行して複数行をqueryRowsCompletedデリゲートに通知します。HTTP プロトコルで転送されるデータ量に上限がありますので一定のデータ量で制限したいときには第2パラ メータmaxRowsに取得するデータ行の最大数を設定します。maxRowsにゼロ設定の場合は全データ を取得します。

## <span id="page-18-1"></span>rollbackTrans

#### 書式

-(dbfLibStatus) rollbackTrans

#### 戻り値

Normal時は呼び出し成功。それ以外はAppendix-A参照。

#### 解説

Oracleトランザクションをロールバックします。サーバーには接続完了状態、トランザクション状態で 呼び出してください。サーバーからの実行結果はrequestCompleted/requestFailedデリゲートに通 知されます。

## <span id="page-18-2"></span>プロパティ

## <span id="page-18-3"></span>**lastErrorString**

データ型 NSString\*

#### 解説

本製品のメソッドを呼び出してエラーが発生した場合にその理由が明確な場合はこのプロパティに保 持されます。エラー情報は以下となります。

- 1. ネットワークエラー情報
- 2. サーバー側エラー情報
- 3. Oracleエラーメッセージ

## <span id="page-19-0"></span>lowerColName

#### データ型

bool

#### 解説

True設定時にクエリー結果のカラム名を小文字に変換します。

## <span id="page-19-1"></span>pwd

#### データ型

NSString\*

解説

IISでウェブ認証を使う場合にはこのプロパティにパスワードを設定してください。

## <span id="page-19-2"></span>rawUrl

#### データ型

bool

解説

サーバーがLinux版の場合にはTrueします。Windows ServerではFalse設定します。

## <span id="page-19-3"></span>results

#### データ型

NSMutableArray\*

#### 解説

Query / QueryRowsメソッドの結果を保持します。配列の要素はNSMutableDirectory\*型でカラム 名指定でカラムデータを取得する事が出来ます。

## <span id="page-19-4"></span>uid

#### データ型

NSString\*

#### 解説

IISでウェブ認証を使う場合にはこのプロパティにユーザーIDを設定してください。

## <span id="page-20-0"></span>uidl

#### データ型

NSString\*

#### 解説

デバイスを特定出来るユニークな文字列を設定してください。設定しない場合はデバイスUIDL値をラ イブラリが設定します。将来的にUIDL値をiOSから得ることが出来なりましたら、設定は必須となる ことがあります。

## <span id="page-20-1"></span>url

#### データ型

NSString\*

#### 解説

接続先のサーバURLを指定します。(例: <http://some.server.jp/>) サーバーの構成によりSSL接続 やポート番号指定も可能です。

## <span id="page-20-2"></span>**verbose**

#### データ型

bool

解説

サーバーから受信したXMLデータ内容をログに出力します。

## <span id="page-20-3"></span>デリゲート

## <span id="page-20-4"></span>queryCompleted

書式

-(void) queryCompleted

#### 戻り値

なし。

#### 解説

queryメソッドが完了したときに呼び出されます。データがそろった状態なのでUITableViewのリロー ドなどを呼び出します。

## <span id="page-21-0"></span>queryRowsCompleted

#### 書式

-(void) queryRowsCompleted:(NSMutableArray\*) rows

#### 戻り値

なし。

#### 解説

queryRowsメソッドが完了したときに呼び出されます。パラメータにはNSMutableArrayで取得した レコード行が複数返されます。NSMutableArrayが保持するのはNSDictionaryオブジェクトでカラム 名をキーとしてデータを取得します。キーのカラム名は通常大文字となります。以下サンプルコードで す。

NSMutableDictionary\* row = [ rows objectAtIndex:indexPath.row]; NSString\* empno = [row objectForKey:@"EMPNO"]; NSString\* ename = [row objectForKey:@"ENAME"]; cell.textLabel.text = [NSString stringWithFormat:@"%@ %@", empno, ename];

## <span id="page-21-1"></span>requestCompleted

書式

-(void) requestCompleted:(NSString\*)methodName;

#### 戻り値

なし。

#### 解説

メソッドの正常完了を通知するデリゲートです。クエリ系以外のメソッドでこのデリゲートに通知とな ります。methodNameには発行したメソッドの名前が通知されます。ただしconnectとdisconnectは 通知メソッド名Login/Logoutにとなります。

## <span id="page-21-2"></span>requestFailed

#### 書式

-(void) requestFailed:(NSString\*)methodName :(NSError\*) err

#### 戻り値

なし。

#### 解説

メソッドの異常終了を通知するデリゲートです。クエリ系以外のメソッドでこのデリゲートに通知とな ります。methodNameには発行したメソッドの名前が通知されます。ただしconnectとdisconnectは 通知メソッド名Login/Logoutにとなります。NSErrorについてはネットワーク系エラー以外はnilが指 定されます。NSErrorの詳細はAppleのマニュアルをご参照ください。

## <span id="page-22-0"></span>rowFetched

#### 書式

-(bool) rowFetched:(NSMutableDictionary\*) row

#### 戻り値

Trueを返すと次のレコードを取得します。Falseを返すとこのレコードで終了となります。

#### 解説

queryメソッド実行後にレコードを受信するたびにこのデリゲートが呼び出されます。パラメータには レコードイメージがNSDictionary型で保持されます。キーはカラム名となります。カラム名は通常大文 字になります。lowerColNameプロパティのTrue設定により小文字に変換することが出来ます。以下 はサンプルコードです。

NSString\* empno = [row objectForKey:@"EMPNO"]; NSString\* ename = [row objectForKey:@"ENAME"];

# <span id="page-23-0"></span>Androidクラスリファレンス

dbLibクラスメソッドの呼び出しにつきましてはサーバーとの通信が伴いますのでメインスレッド以外から 呼び出すように実装してください。

## <span id="page-23-1"></span>メソッド

## <span id="page-23-2"></span>beginTrans

#### 書式

status beginTrans();

#### 戻り値

status.Normal時は呼び出し成功。それ以外はAppendix-A参照。

#### 解説

Oracleトランザクションを開始します。サーバーには接続完了状態、トランザクションクローズ状態で 呼び出してください。サーバーからの実行結果はrequestCompleted/requestFailedデリゲートに通 知されます。

## <span id="page-23-3"></span>commitTrans

#### 書式

status commitTrans();

#### 戻り値

status.Normal時は呼び出し成功。それ以外はAppendix-A参照。

#### 解説

Oracleトランザクションをコミットします。サーバーには接続完了状態、トランザクション状態で呼び 出してください。サーバーからの実行結果はrequestCompleted/requestFailedデリゲートに通知さ れます。

## <span id="page-23-4"></span>connect

書式 status connect();

#### 戻り値

status.Normal時は呼び出し成功。それ以外はAppendix-A参照。

#### 解説

プロパティURLで指定されるサーバーに接続します。サーバーからの実行結果はrequestCompleted/ requestFailedデリゲートに通知されます。

## <span id="page-24-0"></span>disconnect

#### 書式

status disconnect();

#### 戻り値

status.Normal時は呼び出し成功。それ以外はAppendix-A参照。

#### 解説

サーバー接続を遮断します。サーバー側ではOracle接続の遮断、トランザクション中の場合はトランザ クションの破棄が実行されます。サーバーからの実行結果はrequestCompleted/requestFailedデリ ゲートに通知されます。

#### <span id="page-24-1"></span>execute

#### 書式

status execute(String sql);

#### パラメータ

非クエリ系Oracle SQL

#### 戻り値

status.Normal時は呼び出し成功。それ以外はAppendix-A参照。

#### 解説

非クエリ系Oracle SQLを実行します。サーバーからの実行結果はrequestCompleted/requestFailed デリゲートに通知されます。

#### <span id="page-24-2"></span>query

#### 書式

status query(String sql);

#### 戻り値

status.Normal時は呼び出し成功。それ以外はAppendix-A参照。

#### 解説

```
SQLで指定されるクエリを発行して1行ずつrowFetchedデリゲートにデータが通知されます。データ
の読み込みが完了するとqueryCompletedデリゲートに通知されます。
```
#### <span id="page-25-0"></span>queryRows

#### 書式

status queryRows(String sql, int maxRows);

#### 戻り値

status.Normal時は呼び出し成功。それ以外はAppendix-A参照。

#### 解説

SQLで指定されるクエリを発行して複数行をqueryRowsCompletedデリゲートに通知します。HTTP プロトコルで転送されるデータ量に上限がありますので一定のデータ量で制限したいときには第2パラ メータmaxRowsに取得するデータ行の最大数を設定します。maxRowsにゼロ設定の場合は全データ を取得します。

## <span id="page-25-1"></span>rollbackTrans

#### 書式

status rollbackTrans();

#### 戻り値

status.Normal時は呼び出し成功。それ以外はAppendix-A参照。

#### 解説

Oracleトランザクションをロールバックします。サーバーには接続完了状態、トランザクション状態で 呼び出してください。サーバーからの実行結果はrequestCompleted/requestFailedデリゲートに通 知されます。

## <span id="page-25-2"></span>プロパティ

## <span id="page-25-3"></span>**lastErrorString**

#### データ型

#### String

#### 解説

本製品のメソッドを呼び出してエラーが発生した場合にその理由が明確な場合はこのプロパティに保 持されます。エラー情報は以下となります。

- 1. ネットワークエラー情報
- 2. サーバー側エラー情報
- 3. Oracleエラーメッセージ

## <span id="page-26-0"></span>lowerColName

#### データ型

bool

#### 解説

True設定時にクエリー結果のカラム名を小文字に変換します。

## <span id="page-26-1"></span>pwd

#### データ型

NSString\*

#### 解説

IISでウェブ認証を使う場合にはこのプロパティにパスワードを設定してください。

## <span id="page-26-2"></span>rawUrl

#### データ型

bool

#### 解説

サーバーがLinux版の場合にはTrueします。Windows ServerではFalse設定します。

## <span id="page-26-3"></span>Row

#### データ型

Row クラス

#### 解説

Query メソッドの結果を保持します。

#### <span id="page-27-0"></span>Rows

#### データ型

ArrayList<Row>

#### 解説

Query メソッド(オーバーロードの上限レコード数指定)の結果を保持します。

## <span id="page-27-1"></span>uid

#### データ型

String

#### 解説

IISでウェブ認証を使う場合にはこのプロパティにユーザーIDを設定してください。

## <span id="page-27-2"></span>uidl

#### データ型

String

#### 解説

デバイスを特定出来るユニークな文字列を設定してください。アプリ側から設定しない場合はライブ ラリ内部にてデバイスIDを自動設定します。実際に設定する値はandroid.os.Build.SERIALにな りますがこの値が取得出来ないモバイルデバイスではこのプロパティ値の設定は必須となります。 こ のID単位にてサーバーにデータを保持しますのでサーバーのデータベースに同時アクセスする複数の デバイスについて重複しない値を設定する必要があります。

#### <span id="page-27-3"></span>url

#### データ型

String

#### 解説

接続先のサーバURLを指定します。(例: <http://some.server.jp/>) サーバーの構成によりSSL接続 やポート番号指定も可能です。

## <span id="page-27-4"></span>**verbose**

#### データ型

bool

解説

サーバーから受信したXMLデータ内容をログに出力します。ログのタグは"dblib"となります。

# <span id="page-29-0"></span>flutter / dart クラスリファレンス

DbLib クラスに定義されるメソッドはネットーワークI/Oを伴いますので全て async 属性を持ちます。設定 必須プロパティは url のみです。

## <span id="page-29-1"></span>メソッド

## <span id="page-29-2"></span>beginTrans

書式

Future<status> beginTrans() async;

#### 戻り値

status.Normal時は呼び出し成功。それ以外はAppendix-A参照。

#### 解説

Oracleトランザクションを開始します。サーバーには接続完了状態、トランザクションクローズ状態で 呼び出してください。サーバーからの実行結果はrequestCompleted/requestFailedデリゲートに通 知されます。

## <span id="page-29-3"></span>commitTrans

#### 書式

Future<status> commitTrans() async;

#### 戻り値

status.Normal時は呼び出し成功。それ以外はAppendix-A参照。

#### 解説

Oracleトランザクションをコミットします。サーバーには接続完了状態、トランザクション状態で呼び 出してください。サーバーからの実行結果はrequestCompleted/requestFailedデリゲートに通知さ れます。

#### <span id="page-29-4"></span>connect

書式

**Future**status> connect() async;

#### 戻り値

status.Normal時は呼び出し成功。それ以外はAppendix-A参照。

#### 解説

プロパティURLで指定されるサーバーに接続します。サーバーからの実行結果はrequestCompleted/ requestFailedデリゲートに通知されます。

## <span id="page-30-0"></span>disconnect

#### 書式

Future<status> disconnect() async;

#### 戻り値

status.Normal時は呼び出し成功。それ以外はAppendix-A参照。

#### 解説

サーバー接続を遮断します。サーバー側ではOracle接続の遮断、トランザクション中の場合はトランザ クションの破棄が実行されます。サーバーからの実行結果はrequestCompleted/requestFailedデリ ゲートに通知されます。

#### <span id="page-30-1"></span>execute

#### 書式

Future<status> execute(String sql) async;

#### パラメータ

非クエリ系Oracle SQL

#### 戻り値

status.Normal時は呼び出し成功。それ以外はAppendix-A参照。

#### 解説

非クエリ系Oracle SQLを実行します。サーバーからの実行結果はrequestCompleted/requestFailed デリゲートに通知されます。

## <span id="page-30-2"></span>query

#### 書式

**Future<**QueryResult> query(String sql) async;

#### 戻り値

QueryStaus.status == normal時は呼び出し成功。それ以外はAppendix-A参照。

#### 解説

SQLで指定されるクエリを発行成功すると先頭1行のデータがQueryStatus.resultに戻されます。後続 データはfetchメソッドで同様に取得します。

## <span id="page-31-0"></span>queryRows

#### 書式

Future<QueryRowsResult> queryRows(String sql, int maxRows) async;

#### 戻り値

status.Normal時は呼び出し成功。それ以外はAppendix-A参照。

#### 解説

SQLで指定されるクエリを発行して複数行をQueryRowsResult.resultに取得します。HTTPプロトコ ルで転送されるデータ量に上限がありますので一定のデータ量で制限したいときには第2パラメータ maxRowsに取得するデータ行の最大数を設定します。maxRowsにゼロ設定の場合は全データを取得 します。

## <span id="page-31-1"></span>rollbackTrans

#### 書式

Future<status> rollbackTrans() async;

#### 戻り値

status.Normal時は呼び出し成功。それ以外はAppendix-A参照。

#### 解説

Oracleトランザクションをロールバックします。サーバーには接続完了状態、トランザクション状態で 呼び出してください。サーバーからの実行結果はrequestCompleted/requestFailedデリゲートに通 知されます。

## <span id="page-32-0"></span>プロパティ

## <span id="page-32-1"></span>lastException

#### データ型

Exception

#### 詳細

最後に発生した例外を保持します。

## <span id="page-32-2"></span>lastHTTPStatusCode

#### データ型

int

## 詳細

最後に発生したhttp status codeを保持します。

## <span id="page-32-3"></span>**lastServerError**

#### データ型

String

## 詳細

最後に発生したサーバー側のエラーや例外を保持します。

## <span id="page-32-4"></span>networkTimeout

#### データ型

int

#### 詳細

サーバーとのhttp/https通信タイムアウトをミリ秒単位で指定します。

## <span id="page-32-5"></span>rawUrl

## データ型

bool

#### 詳細

Windows Server にてサーバーアプリをルートフォルダ以外に設置した場合はTrue設定してurlプロ パティにパスを指定します。

## <span id="page-33-0"></span>url

## データ型

String

## 詳細

サーバーURIを指定します。プロトコル指定必要でサーバーアプリをルートに設置した場合はサーバー アセンブリ名は省略できます。

## <span id="page-33-1"></span>verbose

## データ型

bool

#### 詳細

true設定でログを詳細に出力します。

# <span id="page-34-0"></span>Appendix-A エラーコード

iOS / Android メソッド呼び出し時に返るdbLibStatusです。

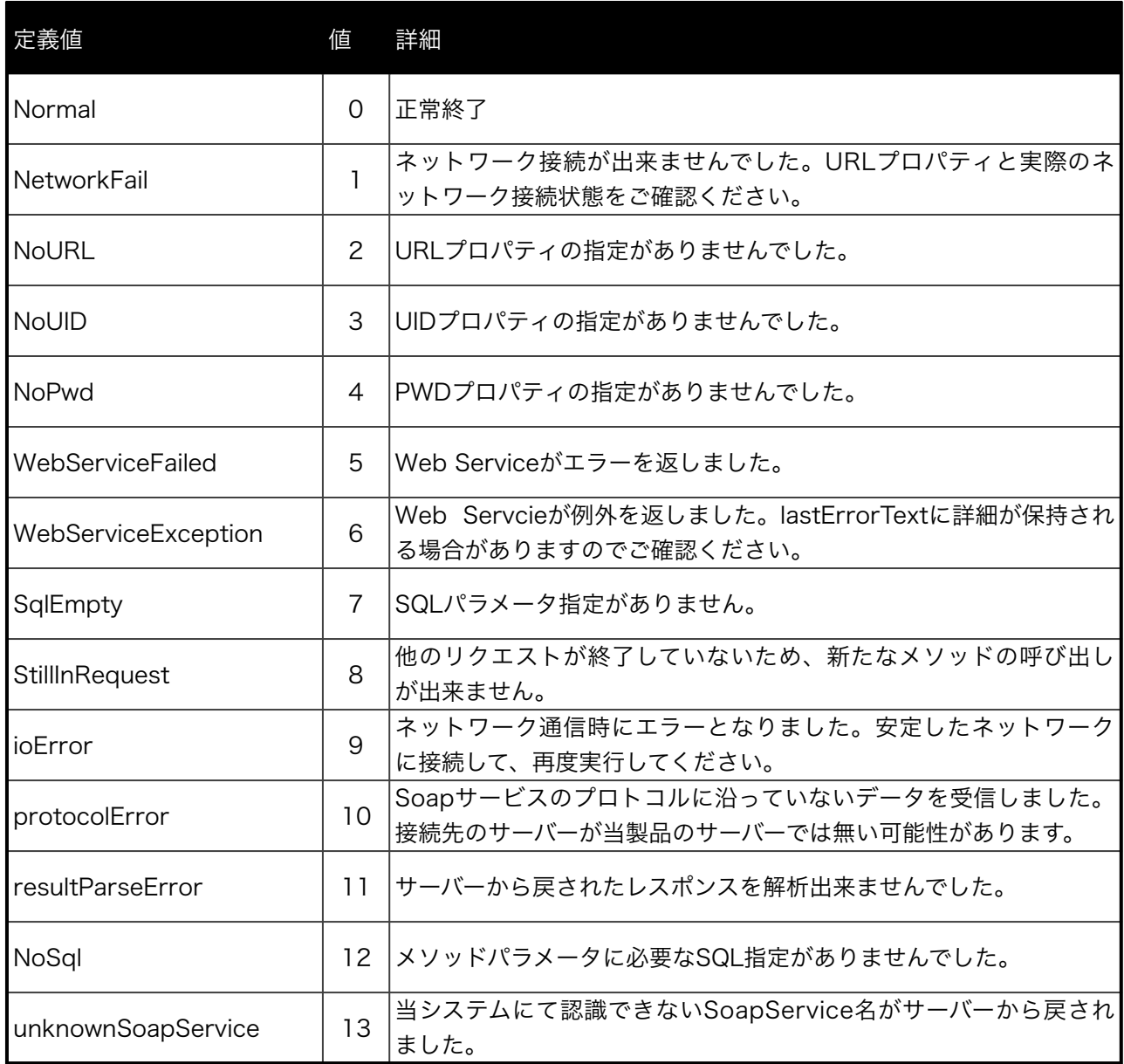

## flutter メソッド呼び出し時に返るStatusEnumです。

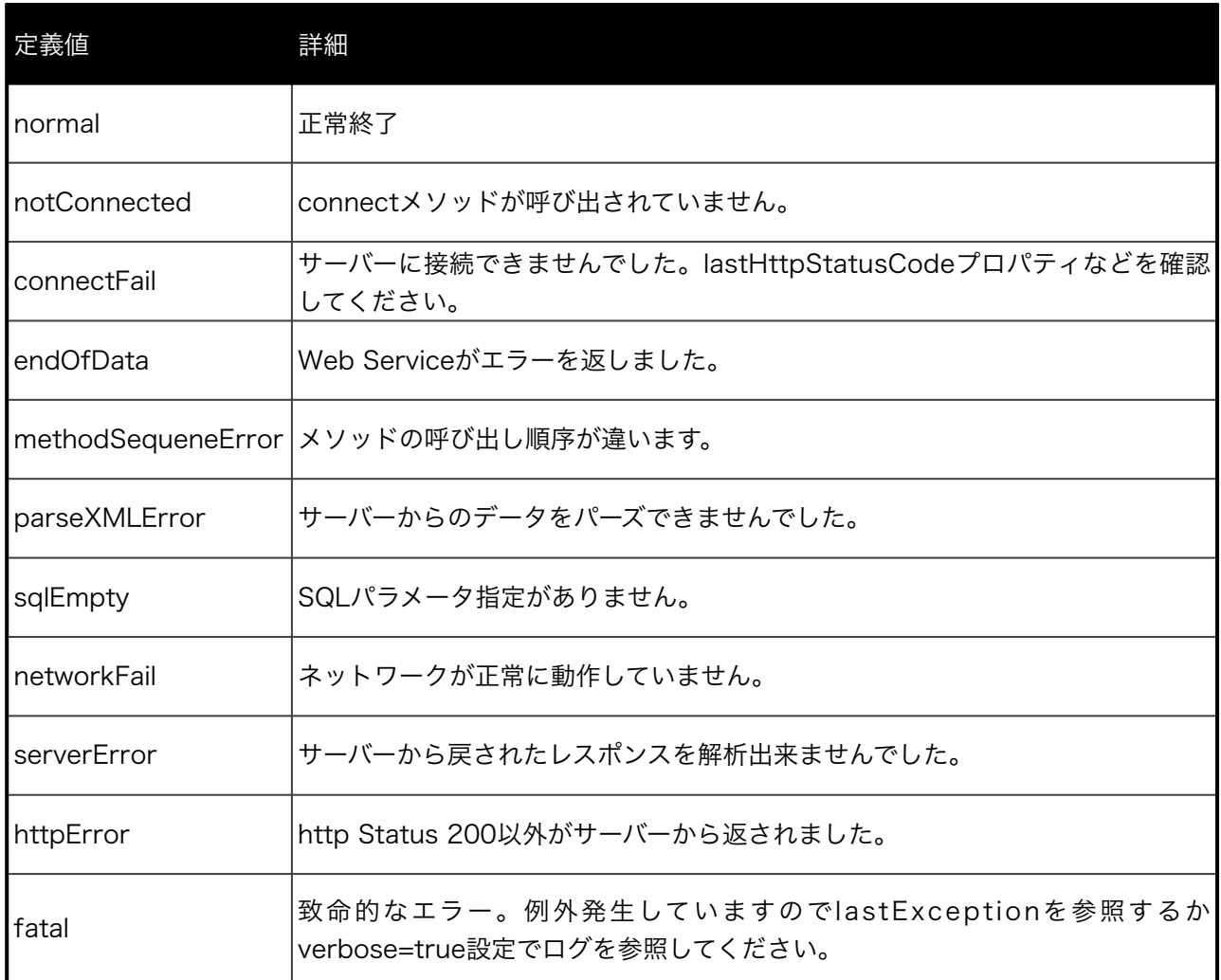

# <span id="page-36-0"></span>Appendix-B swift サンプル

```
import UIKit 
class ViewController: UIViewController,UITableViewDelegate,UITableViewDataSource, 
dbLibDelegate { 
  @IBOutlet weak var _tableView: UITableView!
  private var rows:NSMutableArray!
   private var _db:dbLib! 
   // 
   // MARK: dblib code 
   // 
   func startConnect() { 
     db = dbLib.init() _db.delegate = self 
      _db.url = "http://192.168.179.8/" 
     -db.verbose = true
     let rc = db.count()if rc != Normal {
         print("connect failed \(rc)") 
         return 
      } 
   } 
   func requestCompleted(_ methodName: String!) { 
      print("request completed:" + methodName) 
      if methodName == "Login" { 
         let qrc = _db.queryRows("select EMPNO,ENAME from emp order by empno", 100) 
         print("query result= \(qrc)") 
      } 
   } 
   func requestFailed(_ methdName: String!, _ error: Error!) { 
      print("request failed \(String(describing: error))") 
   } 
   func queryRowsCompleted(_ rows: NSMutableArray!) { 
      DispatchQueue.main.async { 
         self._rows = rows 
         self._tableView.reloadData() 
         self._db.disconnect() 
      } 
   }
```

```
 override func viewDidLoad() { 
      super.viewDidLoad() 
      _tableView.register(UITableViewCell.self, forCellReuseIdentifier: "Cell") 
   } 
   override func viewWillAppear(_ animated: Bool) { 
      super.viewWillAppear(animated) 
      self.startConnect() 
   } 
  func tableView(_tableView: UITableView, numberOfRowsInSection section: Int) -> Int {
     if rows == nil return 0 
      } 
     return rows.count
   } 
          func tableView( tableView: UITableView, cellForRowAt indexPath: IndexPath) ->
UITableViewCell { 
      let cell:UITableViewCell = tableView.dequeueReusableCell(withIdentifier: "Cell")! 
     let row:NSDictionary = rows[indexPath.row] as! NSDictionary
      let empno = row.value(forKey: "EMPNO") as! String 
      let ename = row.value(forKey: "ENAME") as! String
```

```
 cell.textLabel!.text = empno + " " + ename 
 return cell
```

```
 }
```
 func tableView(\_ tableView: UITableView, willDisplay cell: UITableViewCell, forRowAt indexPath: IndexPath) {

 tableView.separatorInset = UIEdgeInsets.zero tableView.layoutMargins = UIEdgeInsets.zero cell.layoutMargins = UIEdgeInsets.zero

```
 }
```
}

```
 func tableView(_ tableView: UITableView, didSelectRowAt indexPath: IndexPath) { 
   tableView.deselectRow(at: indexPath, animated: true) 
 }
```
# <span id="page-38-0"></span>Appendix-C iOS Objective-Cサンプルコード

```
-(void) startConnect {
```

```
 [UIApplication sharedApplication].networkActivityIndicatorVisible = YES;
```

```
-db = [[dbLib allowed]init];
        _db.url = @"http://some.domain.jp"; 
        _db.delegate = self; 
       dbLibStatus rc = [ db connect];
       if(rc != Normal) {
               NSLog(@"connect failed %d",rc); 
               return; 
        } 
-(void) startQueryRows { 
        bool rc = [_db queryRows:@"select empno,ename from emp order by empno" :0]; 
       if(rc != Normal) NSLog(@"query rows request failed"); 
        } 
-(void) queryRowsCompleted:(NSMutableArray *)rows { 
        _rows = [rows retain];
```
 [\_table reloadData]; [\_db disconnect]; [UIApplication sharedApplication].networkActivityIndicatorVisible = NO;

}

}

}

# <span id="page-39-0"></span>Appendix-D サンプル [Web.config](http://Web.config)

<?xml version="1.0"?> <configuration> <appSettings/> <connectionStrings> <add name="oraLib" connectionString="User Id=scott;Password=tiger;Data Source=192.168.1.71:1521/orcl;"/> </connectionStrings> <system.web> <compilation debug="true"> <assemblies> <add assembly="System.Data.OracleClient, Version=4.0.0.0, Culture=neutral, PublicKeyToken=B77A5C561934E089"/> </assemblies> </compilation> <authentication mode="Windows"/> </system.web> <system.webServer> <directoryBrowse enabled="true"/> </system.webServer>

</configuration>

# <span id="page-40-0"></span>Appendix-E Android サンプルコード

```
try {
     dbLib.status st;
     dbLib db = new dbLib();db.setURL("http://192.168.0.5");
     st = db.count();
     if(st == status.Normal)st = db.query("select empno,ename from emp",100);
           if(st == status.Normal){
                //
                ArrayList<dbLib.Row> rows = db.getRows();
                //
                 for(int i=0; i<rows.size(); i++){
                      //
                      Row row = rows.get(i);
                      Column col = row.columns.get(0);String empno = col.value;
                      col = row<u>.columes.get(1);</u>
                      String ename = col.value;
                      Log.v("test","result=" + empno + "," + ename);
                }
           }
     }
     db.disconnect();
}
catch(Exception ex){
     Log.v("test",ex.getMessage());
     ex.printStackTrace();
}
```
# <span id="page-41-0"></span>Appendix-F flutter/dart サンプルコード

```
import 'package:dblib/dblib.dart';
Future<void> sample() async {
  final dblib = DbLib();
   dblib.url = "http://192.168.128.10";
   dblib.verbose = true;
  var st = await dblib.connect();
   var res = await dblib.query("select * from EMP");
  while (res.status==StatusEnum.normal){
    dumpRow(res.result);
    res = await dblib.fetch();
   }
   st = await dblib.disconnect();
}
void _dumpRow(res){
   print('---------');
   res.forEach((key,item){
    print('$key = $item');
   });
}
```
# <span id="page-42-0"></span>Oracle connector for iOS/Android 調査依頼

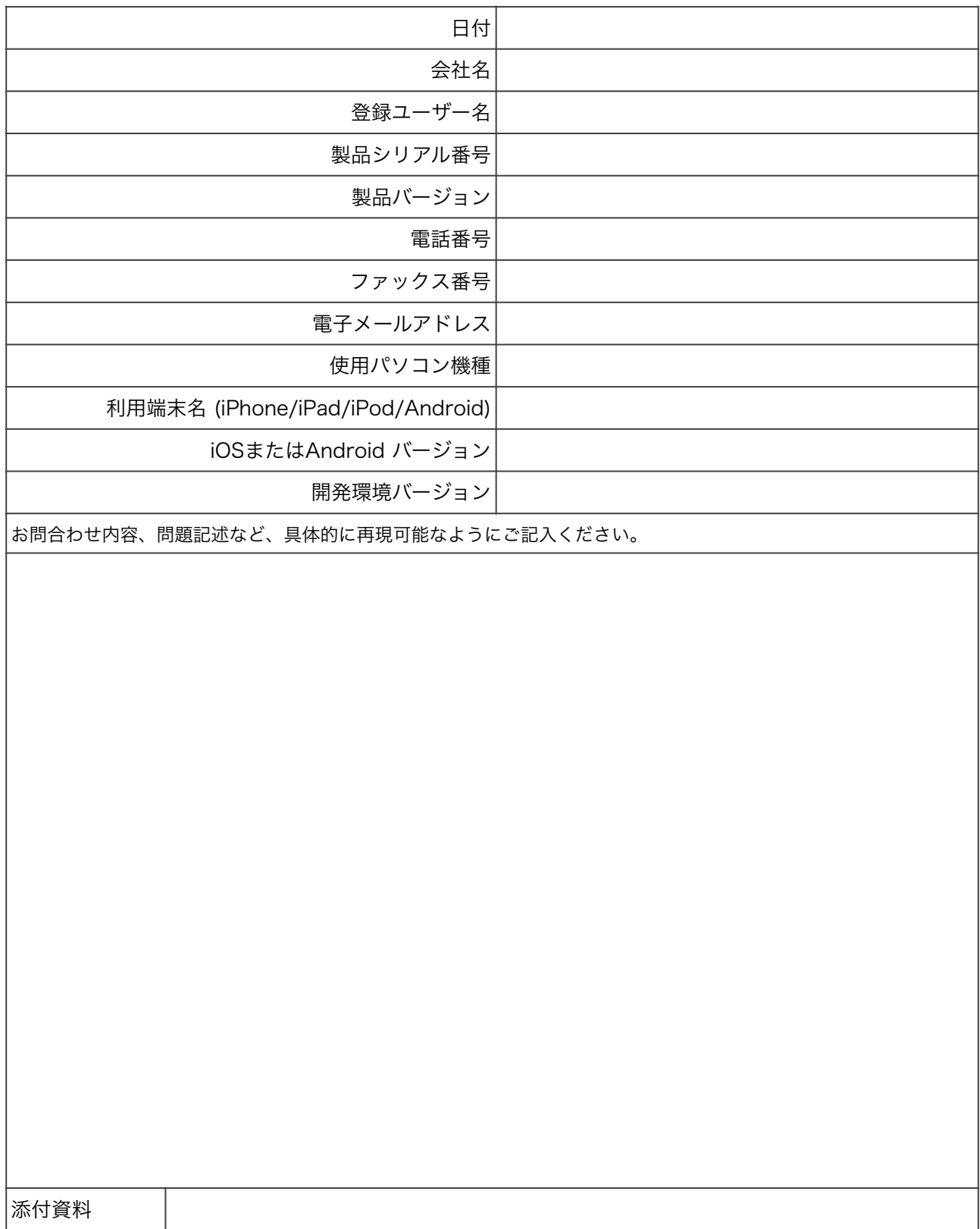

Oracle connector for iOS/Android システムご利用の手引

第2.5版

#### 2022年9月26日

版権・著作 株式会社テクナレッジ Printed In Japan